[별첨1]

# ICT멘토링 프로젝트 진행 절차

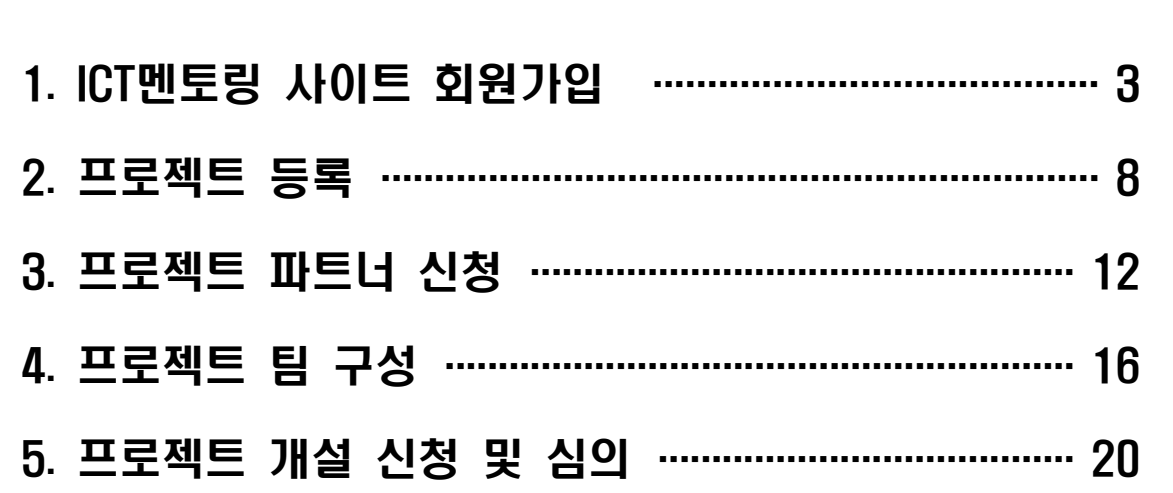

## 1 ICT멘토링 사이트 회원가입

**□** ICT멘토링 사이트(www.hanium.or.kr) 회원가입 방법

 $\begin{tabular}{|c|c|} \hline \quad \quad & \quad \quad \\ \hline \quad \quad & \quad \quad \\ \hline \quad \quad & \quad \quad \\ \hline \end{tabular}$ 

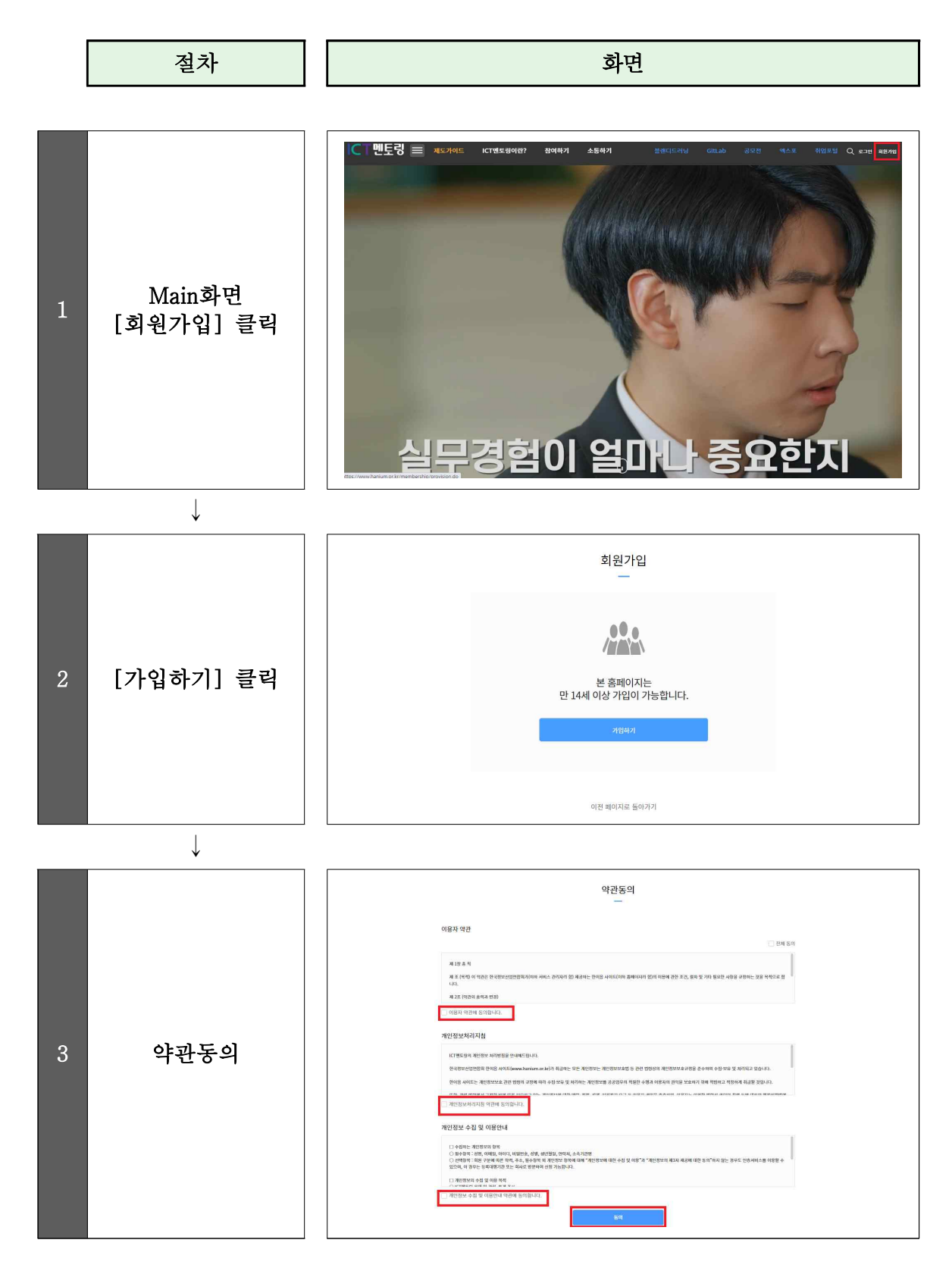

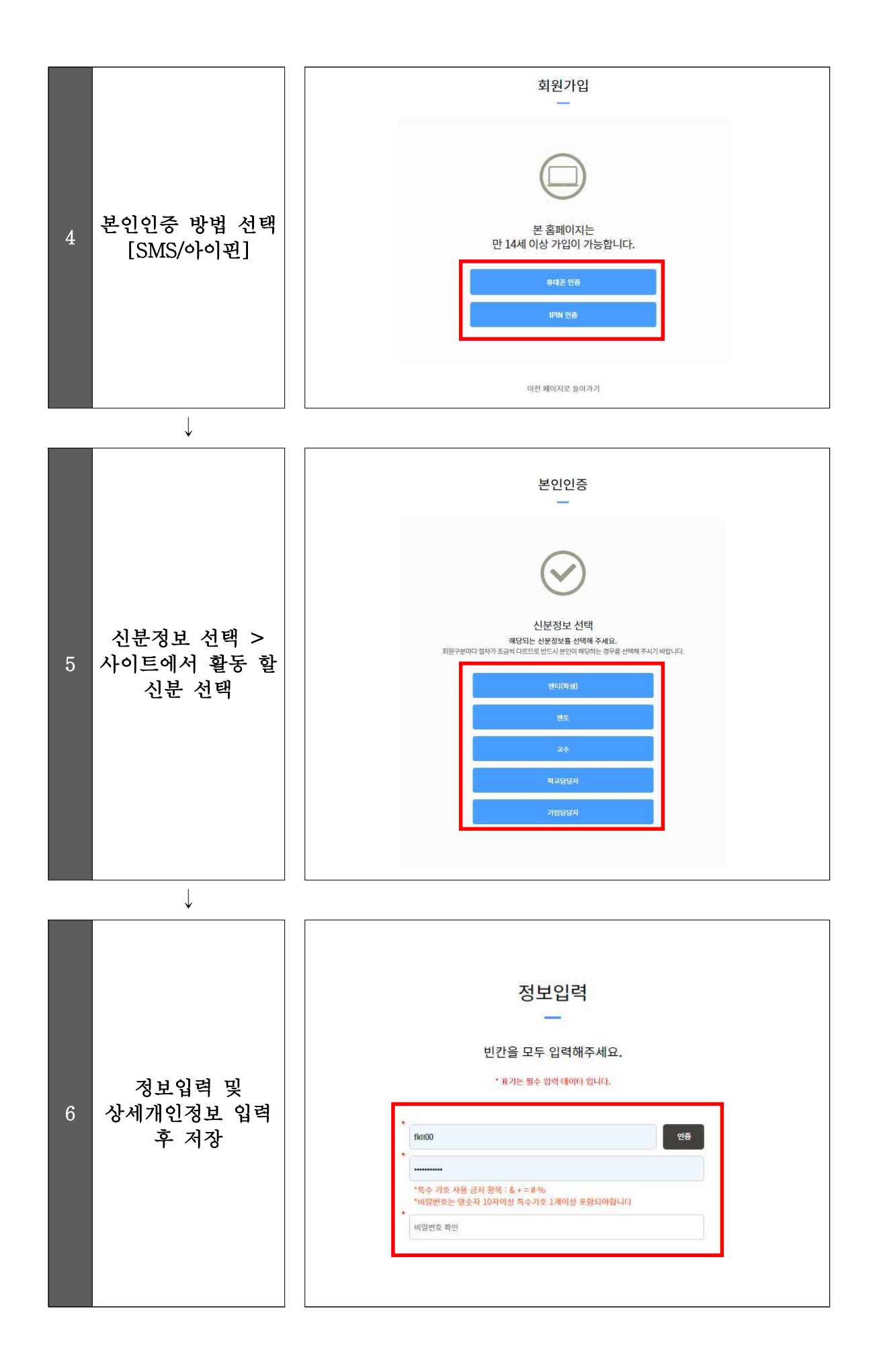

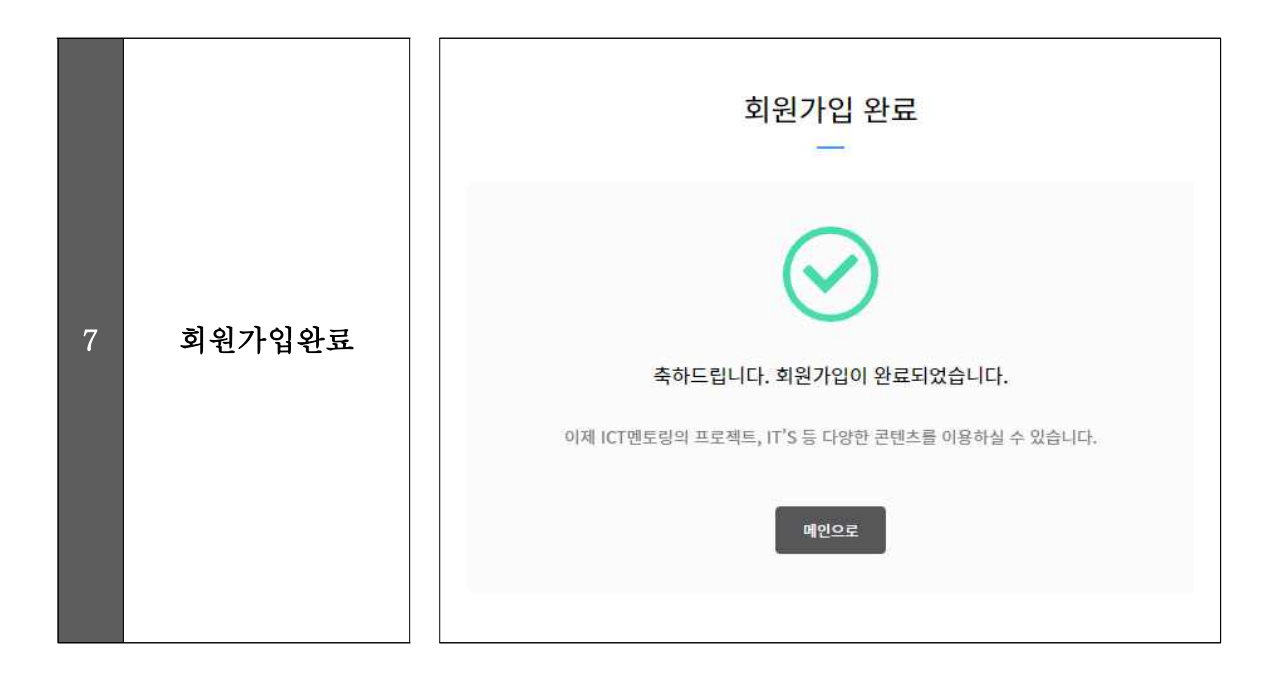

### [!] FAQ

#### Q 멘토로 가입하였는데요. 프로젝트 등록 또는 참여가 바로 가능한가요?

ICT멘토링 사이트에 멘토로 가입하였을 경우 기본적으로 '일반 멘토' 신분이 되며 프로젝트 참여를 위해서는 'ICT 멘토'로 신청해주셔야 합니다.

ICT멘토링 사이트 > 마이페이지 > 신분관리 > '한이음/프로보노/이브와' 멘토 중 선택하여 멘토 신청 > '멘토 신청서' 작성

- ✔ 자격요건
- o 산업체 ICT관련 직무에 종사 중이며, 관련 직종 만 5년 이상의 근무경력을 보유한 ICT전문가 (단, 프리랜서의 경우 상응하는 경력을 보유한 경우에 가능)
- A
- ✔ 필수 제출서류
- o 現재직증명서(최근 3개월 이내)
- o 사업자등록증(현재 재직 중인 산업체)
- ✔ 추가 제출서류
- o 前산업체에서 발급한 공식 경력증명서
- o 소프트웨어기술자 경력증명서
- o ICT분야 석사 학위증명서(경력 2년 인정)
- o ICT분야 박사 학위증명서(경력 3년 인정)
- o ICT기술사 자격증(경력 5년 인정)

### 2 프로젝트 등록

#### □ 프로젝트 등록

- ∙ 프로젝트는 ICT 멘토와 멘티, 교수가 기획하여 등록할 수 있다.
- ∙ 프로젝트 등록 시 최소 6개월 이상 진행하는 중장기 개발 프로젝트를 등록한 다.

OOD)

 \* "개발" 프로젝트란 프로그램, 앱(app) 등 소프트웨어 개발뿐만 아니라 아두이노, 라즈베리파이 등 하드웨어 개발을 포함한 '실제 구현'이 진행되는 프로젝트를 의미한다.

#### □ 프로젝트 기획 방법

 ∙ 프로젝트를 기획할 때는 다음의 항목을 넣어 작성하며 등록 시 반드시 운영기관이 정한 양식의 'ICT멘토링 프로젝트 개요서'를 첨부하여 등록한다.

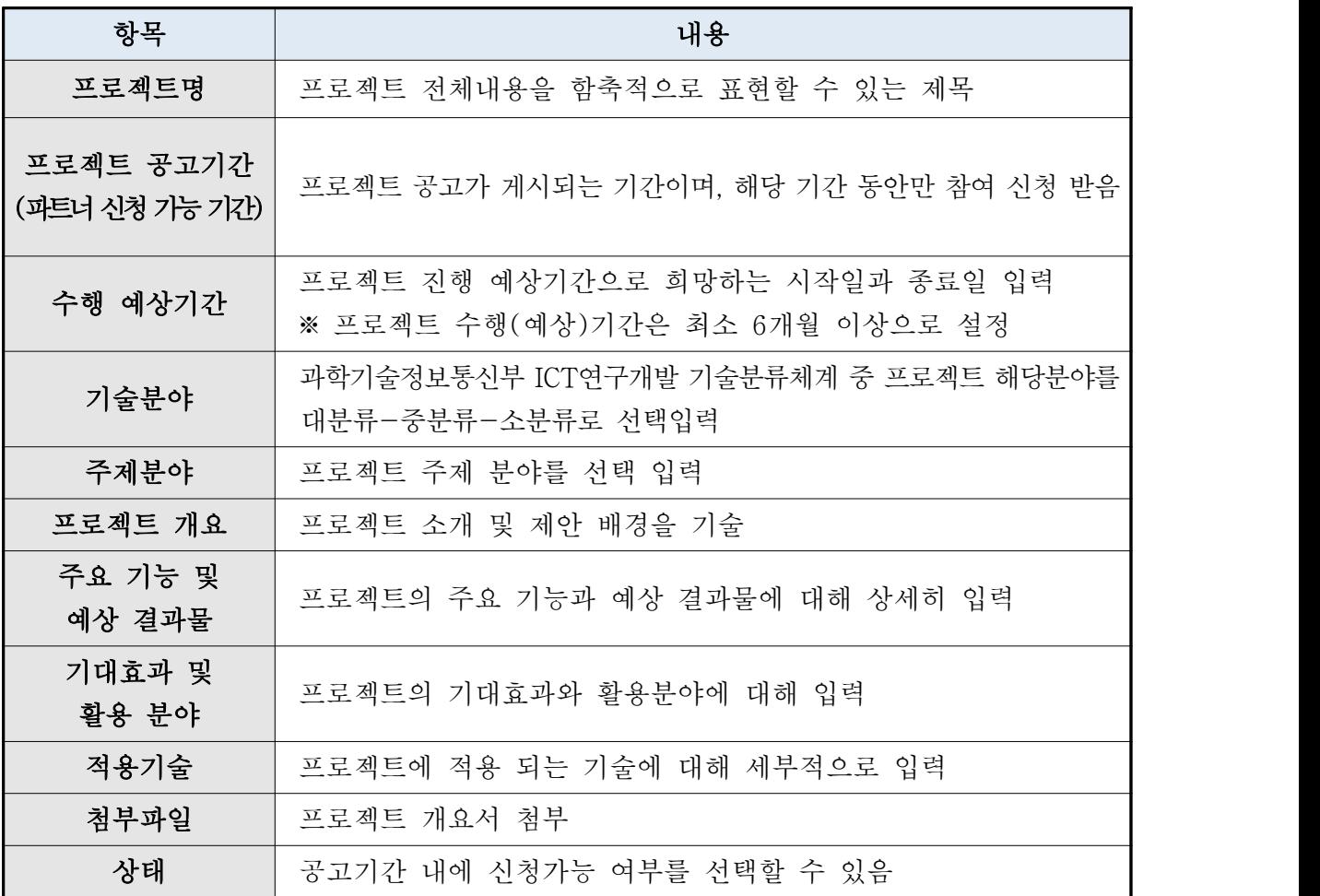

### □ ICT멘토링 사이트 프로젝트 등록 방법

∙ ICT 멘토, 멘티, 교수 모두 프로젝트를 등록할 수 있으며, 방법은 동일하다.

절차 || 기대 - 이 화면 - 화면 - 이 화면

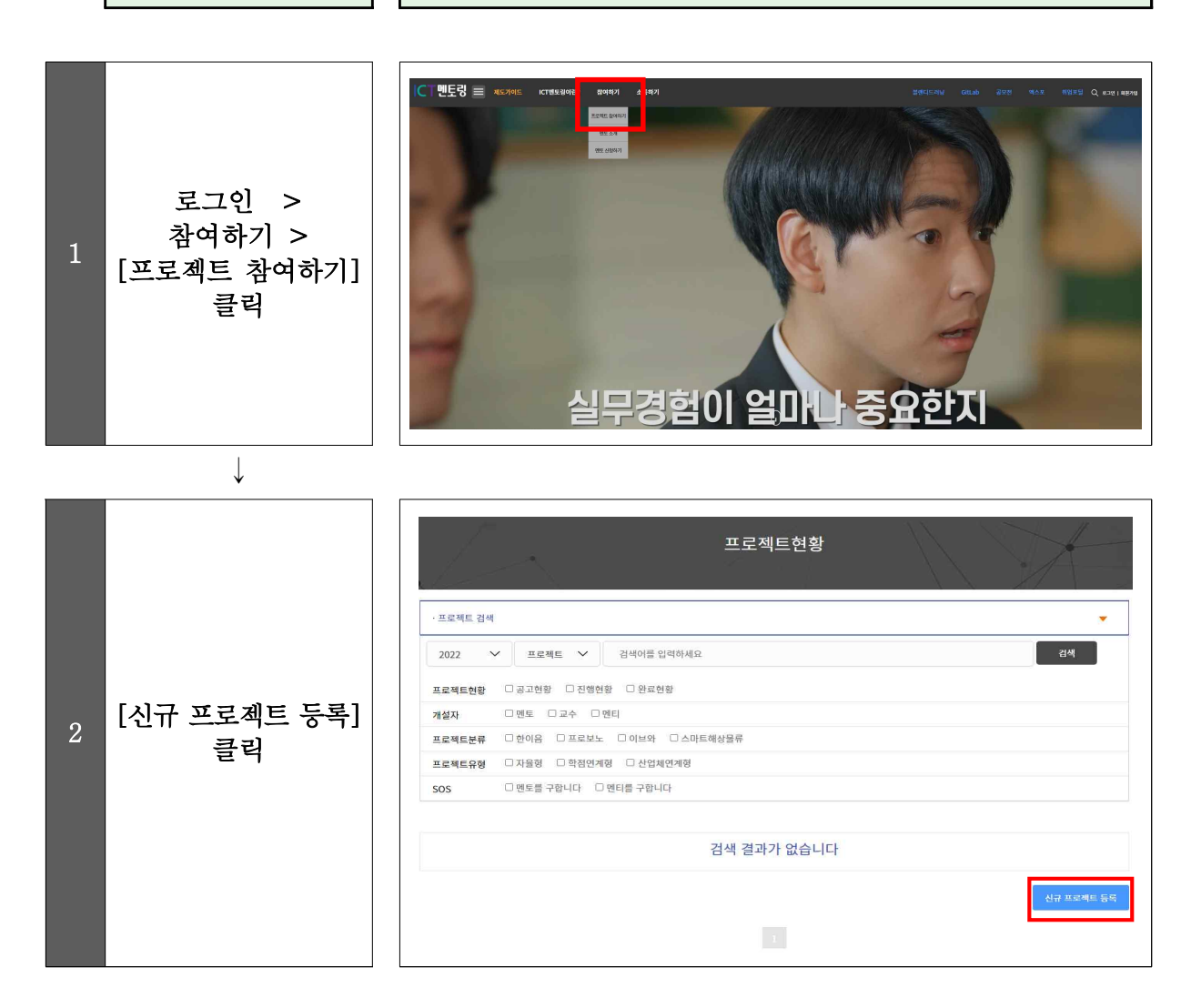

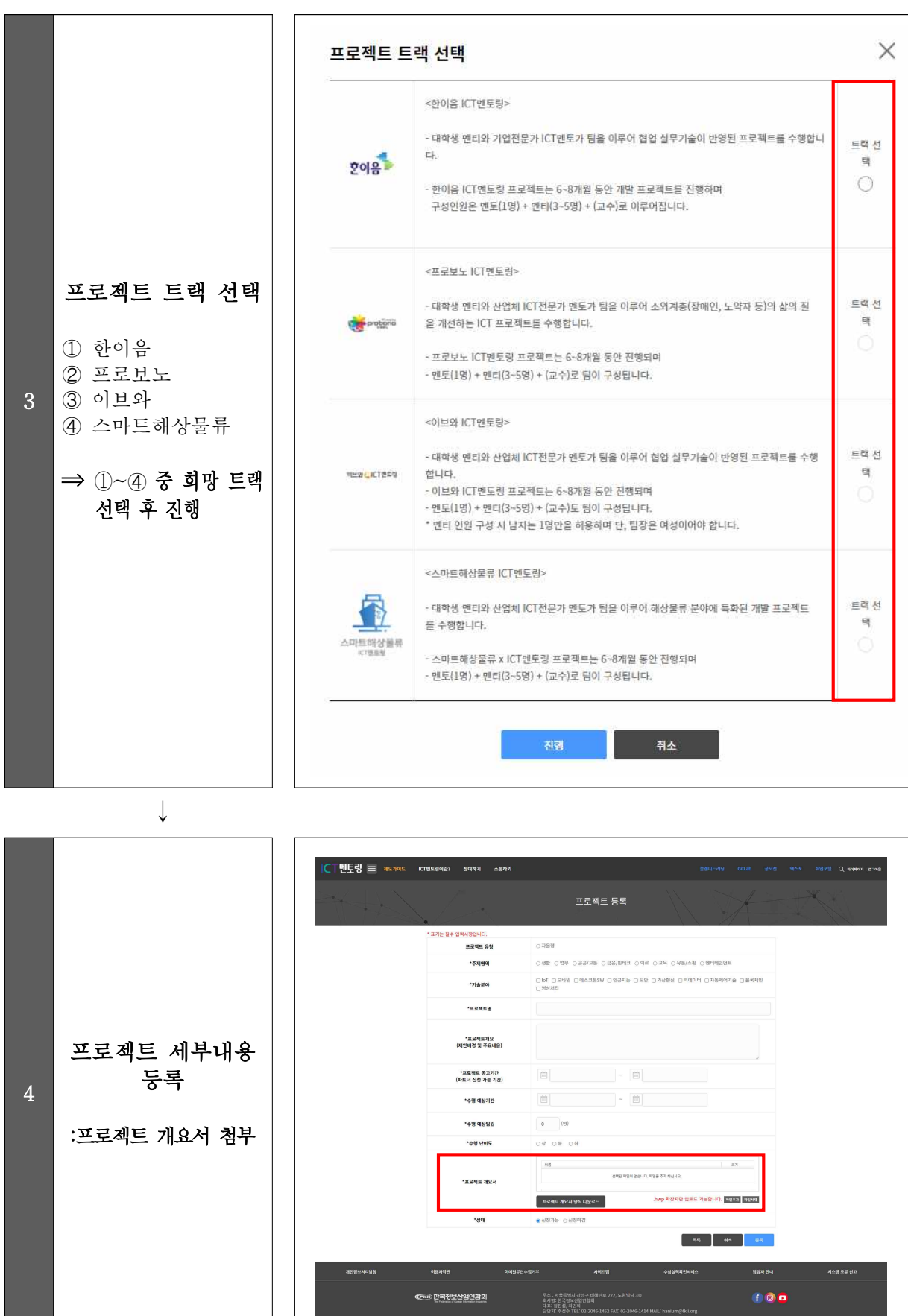

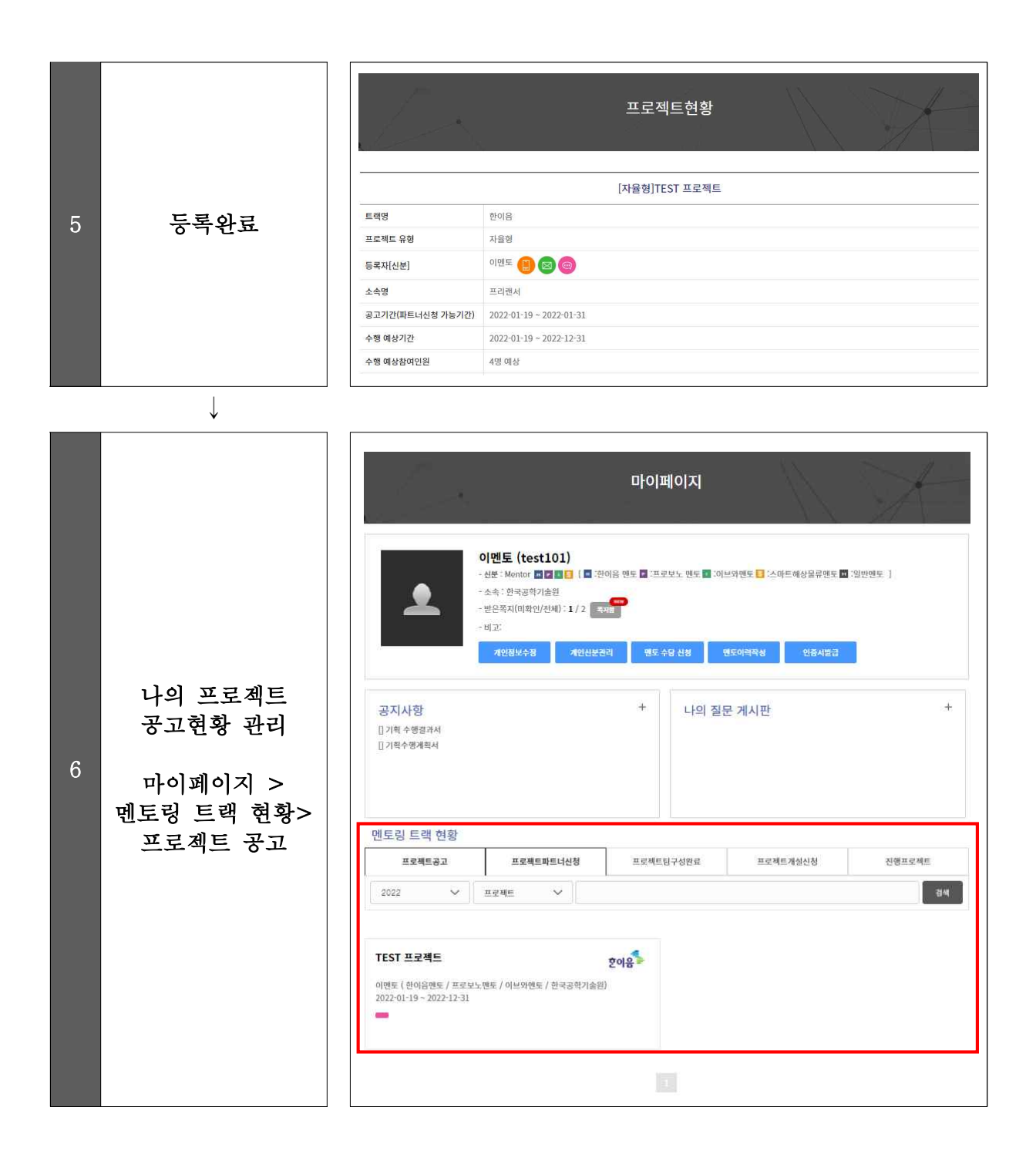

#### [!] FAQ

#### Q 프로젝트 공고등록을 했는데 파트너 신청이 안 들어와요.

- $V$  멘토인 경우
- o 프로젝트 개요서를 세부적으로 작성해주세요. — 멘티들은 공고 등록 시 첨부한 프로젝트 개요서를 보고 파트너 신청하게 됩니다.<br>ο 프로젝트 제목은 매력적으로, 내용은 쉽게 작성해주세요.
- 
- A | 프로젝트 제목으로 검색이 가능하니 키워드도 반드시 포함해주세요.
	- $V$  멘티, 교수인 경우
	- o 멘토링SOS를 통해 멘토매칭을 신청하면 멘토링 전담코디네이터가 지도 멘토의 기술분야,<br>-<br>지역을 고려하여 매칭을 지원해 드립니다.

#### Q 등록할 수 있는 프로젝트 공고 수가 제한되어 있나요?

A 프로젝트 등록과 신청 횟수는 모두 합하여 멘티는 3회, 멘토는 5회로 제한되오니 신중히 공고 등록하시기 바랍니다.

#### Q 멘티인데요, ICT멘토링 프로젝트에 참여하고 싶은데 방법을 잘 모르겠어요.

멘티의 경우 멘토가 등록한 공고 프로젝트에 신청을 해보거나 직접 프로젝트를 기획해서 등록할 수 있습니다.

- 1. ICT멘토링 사이트에서 멘토가 공고한 프로젝트 중에서 하고 싶은 프로젝트를 찾아보세요.
- A 2. 하고 싶은 프로젝트를 찾았다면 파트너 신청을 해주세요.
	- 3. 승인 여부가 회신오지 않나요? 운영기관에 연락주시면 확인해드리겠습니다.

한이음 ICT멘토링 (02-2046-1452~1461 / hanium@fkii.org) 프로보노 ICT멘토링 (02-2132-2108,2114 / probono@kfict.or.kr) 이브와 ICT멘토링 (02-6956-9952 / kibwamt@kibwa.org)

## 3 프로젝트 파트너 신청

#### □ 프로젝트 검색

∙ 프로젝트 현황에서 참여하고자 하는 프로젝트를 검색해볼 수 있다.

- (프로젝트현황) ☐공고현황 ☐진행현황 ☐완료현황
- (개설자선택) □멘토 □교수 □멘티
- \* 학생의 경우 멘토가 등록한 프로젝트를 검색하고자하면 '멘토' 선택
- \* 멘토의 경우 지도하고자 하는 프로젝트를 검색하고자하면 '멘티' 선택
- (프로젝트분류선택) ☐한이음 ☐프로보노 ☐이브와
- (지원자 미달 프로젝트선택) ☐멘토를 구합니다 ☐멘티를 구합니다

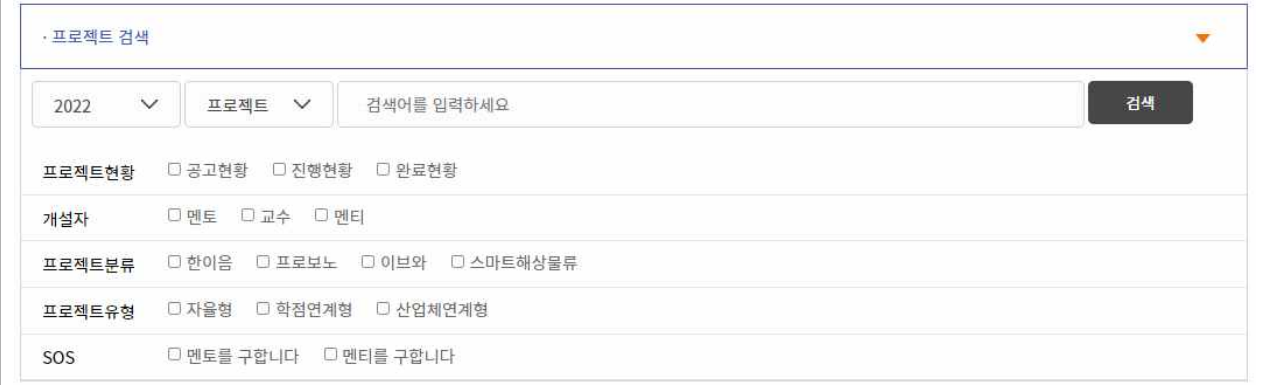

#### □ 프로젝트 파트너 시청

- 프로젝트 공고현황을 검색하여 참여하고자 하는 프로젝트에 '파트너신청'을 한다.<br>- 신청내용에는 희망하는 수행기간 및 범위 등을 구체적으로 작성해야 한다.
- ∙ 멘티의 경우 파트너 신청 시 참여 '개인' 혹은 '그룹'으로 신청할 수 있다.
- '그룹'을 선택하여 신청하는 경우 함께 참여할 팀원을 명단에서 선택하여 신청할 수 있다.
- '그룹'으로 참여할 인원 추가 시 해당 팀원과 프로젝트 파트너 신청에 상호 협의가 선행되어야 한다.

### □ ICT멘토링 사이트 프로젝트 신청방법

절차 || 기대 - 이 화면 - 화면

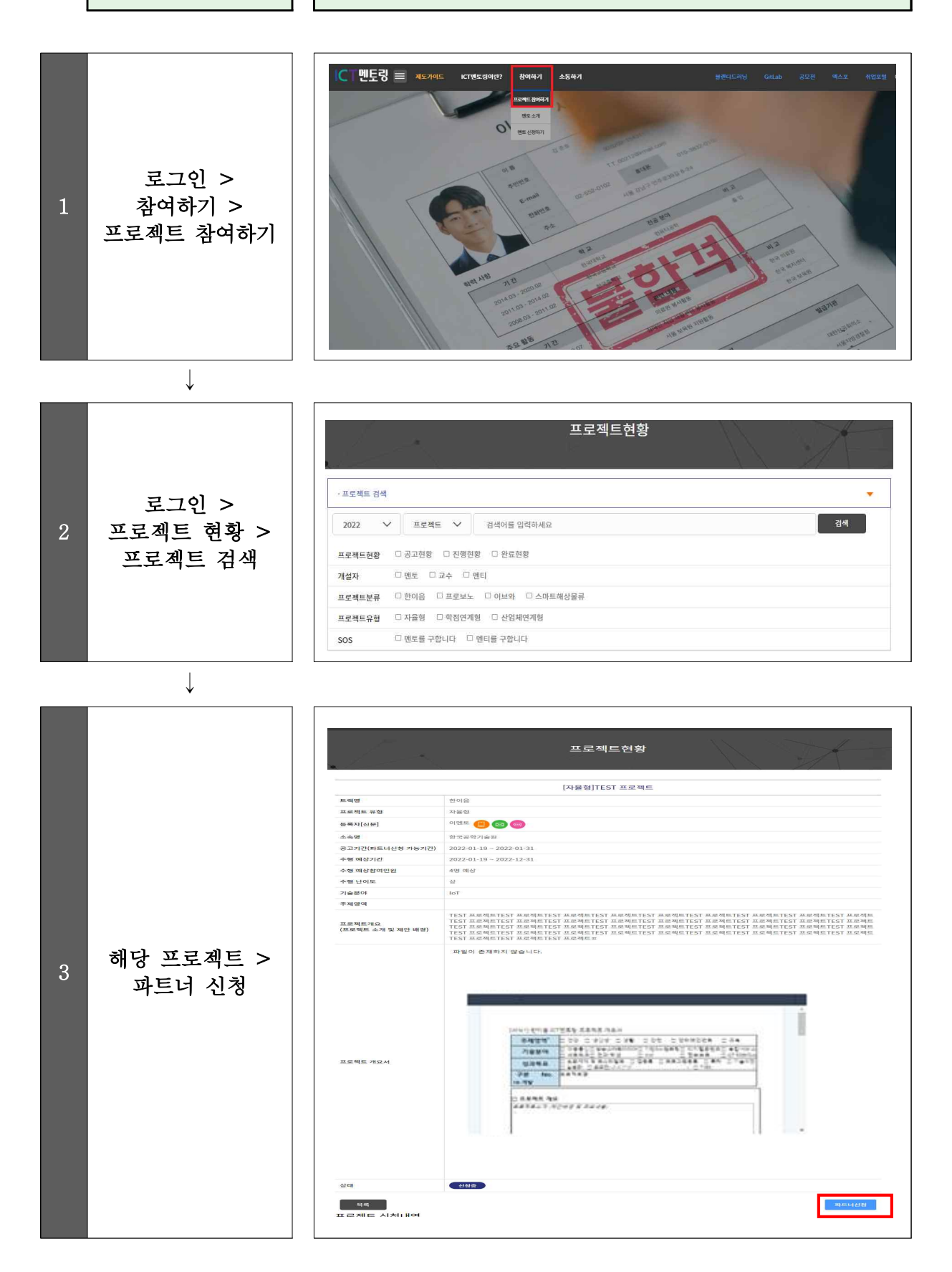

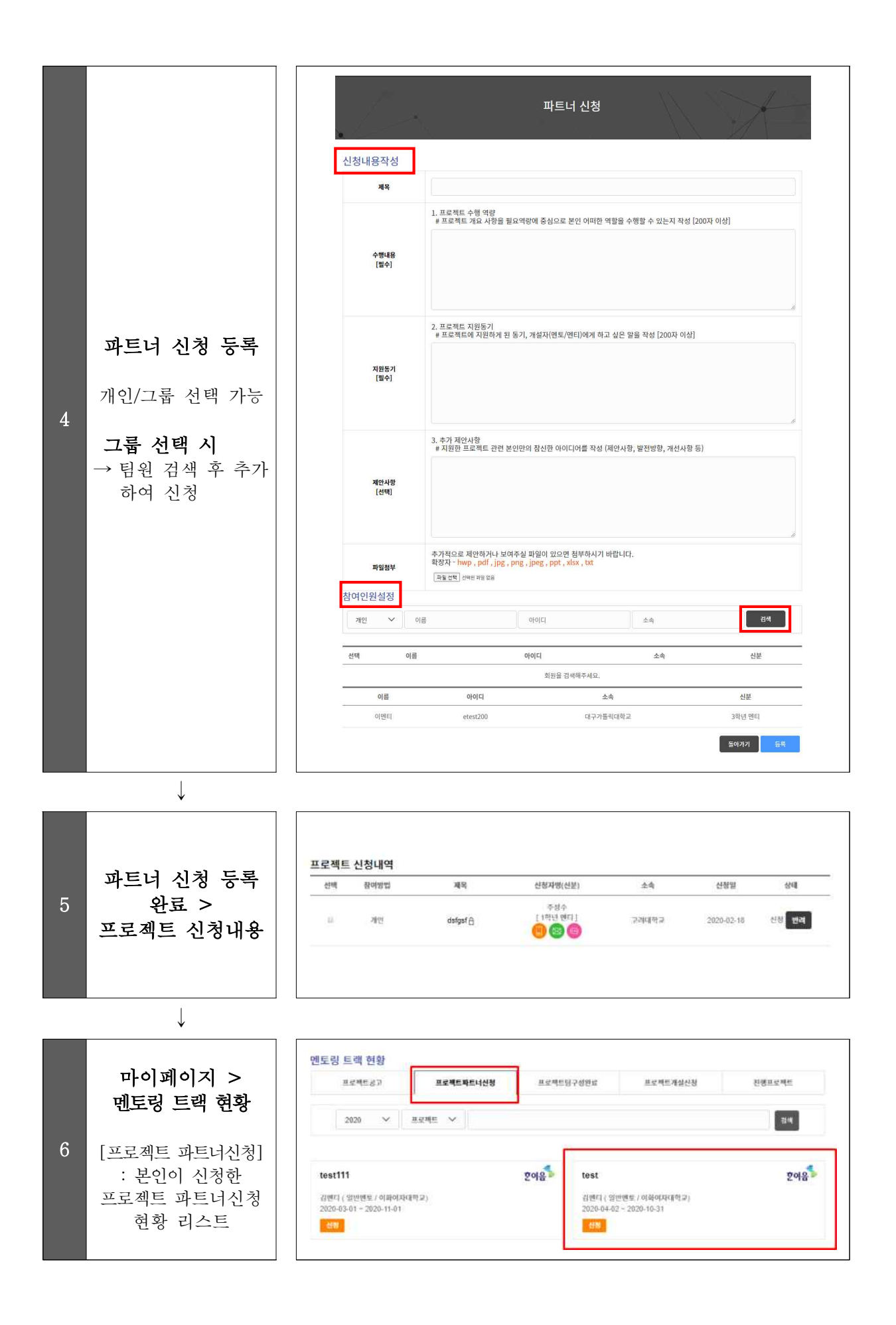

#### [!] FAQ

#### Q 프로젝트를 등록하였는데 파트너 신청이 너무 많아요. 어떻게 해야 하나요?

- 1. 공고자는 파트너신청 내역 중 승인 또는 반려할 수 있습니다.<br>- 파트너 승인여부는 전적으로 등록자의 자율에 의해 결정할 수 있습니다.<br>- 단, 신청자는 결과를 기다리고 있으므로 가급적 바로 승인/반려 의사를 밝혀주시기
- $A \qquad \qquad \overline{a}$ 바랍니다.

#### **D 멘토님이 등록한 프로젝트 중 꼭 참여하고 싶은 프로젝트가 있습니다. 팀원으로 선택 시** 도움이 될 만한 팁(Tip)이 있나요?

- <sup>A</sup> 파트너 신청 내용 작성 시 프로젝트에 참여해야 하는 이유, 하고 싶은 이유 등 본인에 대해 어필해주세요.
- Q 파트너신청을 더 이상 받고 싶지 않습니다.
- A 프로젝트 공고내용에서 상태를 '신청마감'으로 변경하면 더 이상 신청할 수 없습니다.

#### Q 프로젝트 진행 시 여러 대학 학생들과 연합으로 참여할 수 있나요?

A 가능합니다. 한 개의 프로젝트에 학생 및 지도교수 모두 연합으로 동시에 참여할 수 있습니다.

#### U 멘티가 등록한 프로젝트에 파트너 신청을 하려고 하는데, ICT 멘토가 아니라는 팝업이 생성되며 이후 진행이 되지 않습니다.

ICT멘토링에 참여하기 위해 먼저 ICT 멘토 권한을 승인받아야 합니다.<br>A ICT멘토링 사이트 > 마이페이지 > 개인신분관리에서 " ICT 멘토" 권한 신청을 하신 후 절차를 진행하시기 바랍니다.

## 4 프로젝트 팀 구성 (수행계획서 작성)

#### □ 팀 구성 완료

 ∙ 등록자는 파트너 신청내역을 확인하여 팀원 선택 후 프로젝트 팀 구성할 수 있 다. 팀 구성은 반드시 멘토와 멘티 팀(3명~5명)이 포함되어야만 팀 구성 가능하 다.

 ∙ 등록자는 공고한 프로젝트 1개에 다수 팀이 파트너 신청을 했을 경우 반드시 제한 인원에 맞게 팀원을 선택해야 하며, 각각의 팀과 파트너를 맺어 프로젝트 를 복수로 팀 구성할 수 없다.

#### □ 파트너 신청 반려

 ∙ 등록자는 파트너 신청내역 중 해당 신청자와 프로젝트 팀 구성 의사가 없을 경우 반려해야 한다. 반려 시 반려사유에 대해 기입하면 신청자가 확인할 수 있다.

### □ 한이음 ICT멘토링 서약서 확인

- ∙ 팀 구성 완료 단계의 모든 참여자는 ICT멘토링 사이트 로그인 후 마이페이지 > 멘토 링 트랙 현황 > 프로젝트 팀구성 완료 > 해당 프로젝트 > 참여자현황 페이지에서 각 각 '한이음 ICT멘토링 서약서'를 확인해야 한다.
- 팀 구성 현황에서 'ICT멘토링 서약서' 미제출 팀원을 확인할 수 있으며 미제출 팀원이 있는 경우 프로젝트 개설신청이 불가능하다.

#### □ 프로젝트 수행계획서 작성

 ∙ 프로젝트 참여자 간 충분한 협의를 통해 수행계획서를 작성하며 프로젝트 수행계획 서는 운영기관에서 정한 양식을 사용하여야 한다.

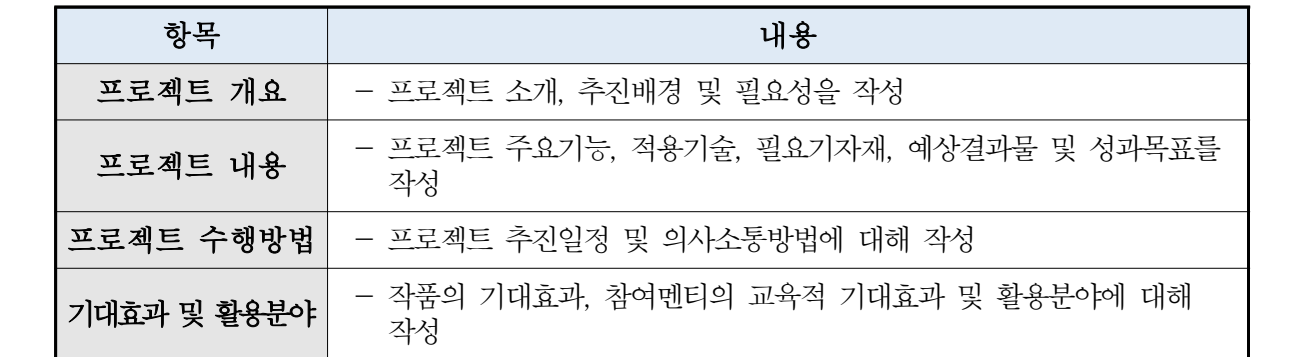

#### < 프로젝트 수행계획서 주요 내용 >

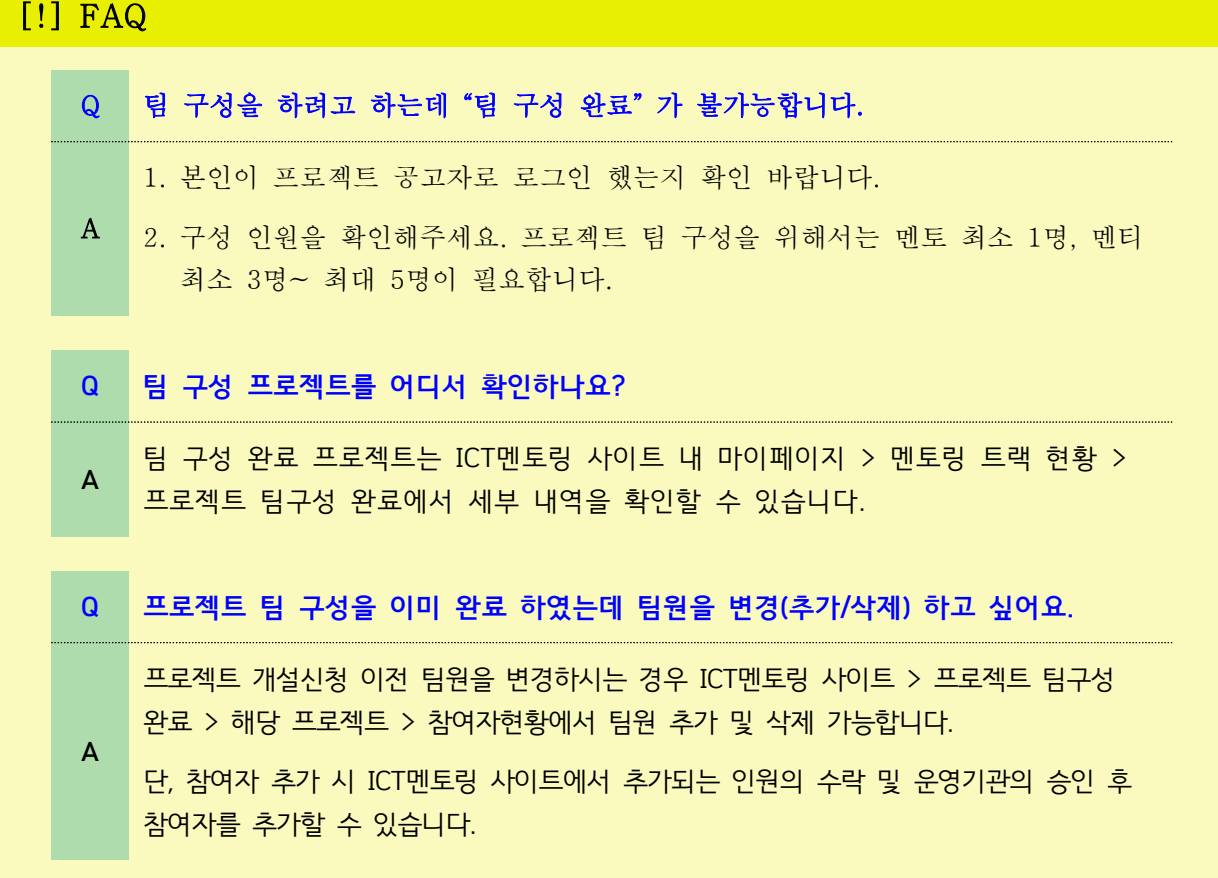

### □ ICT멘토링 사이트 프로젝트 팀 구성

절차 || 기업 기업 회면 화면

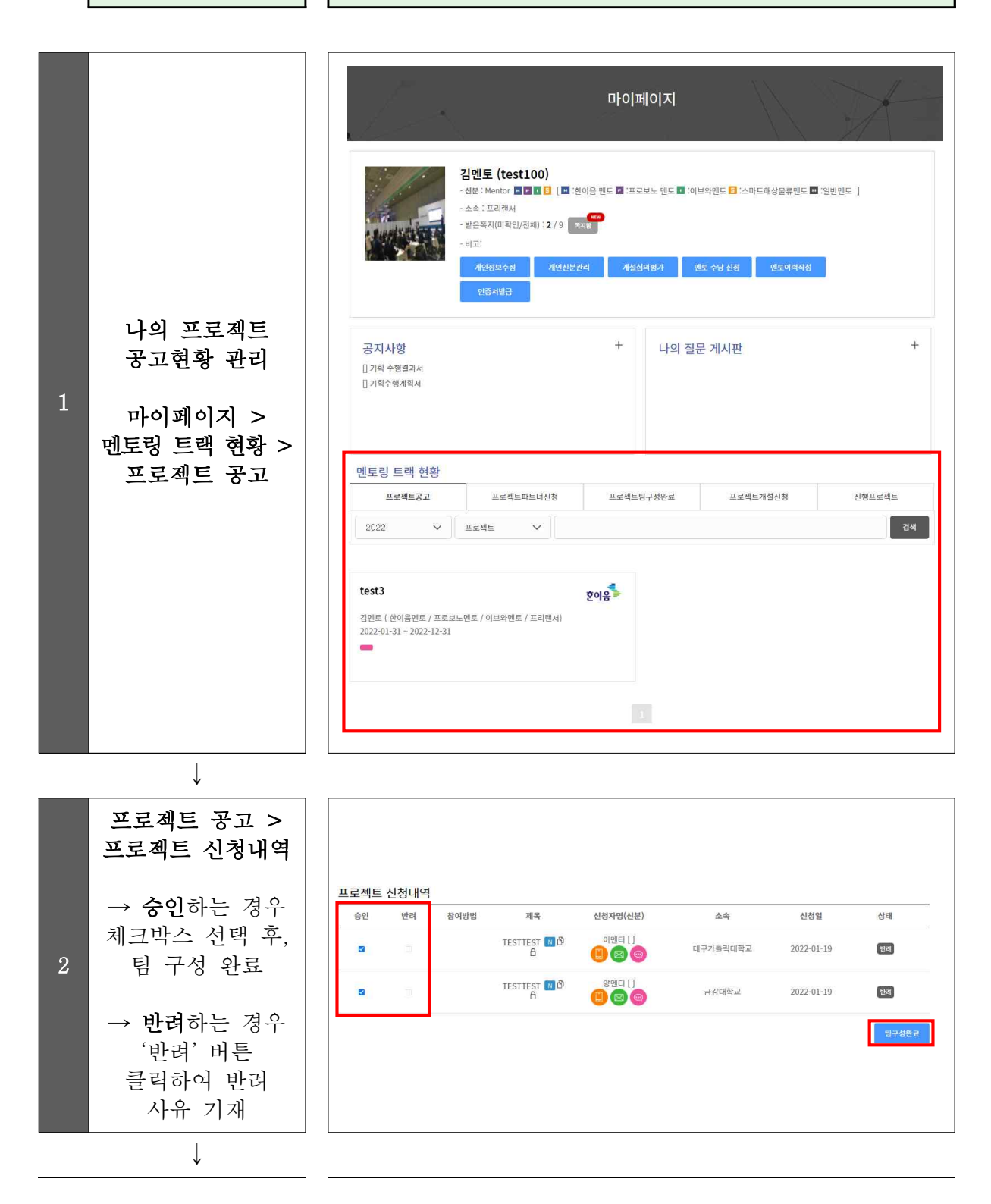

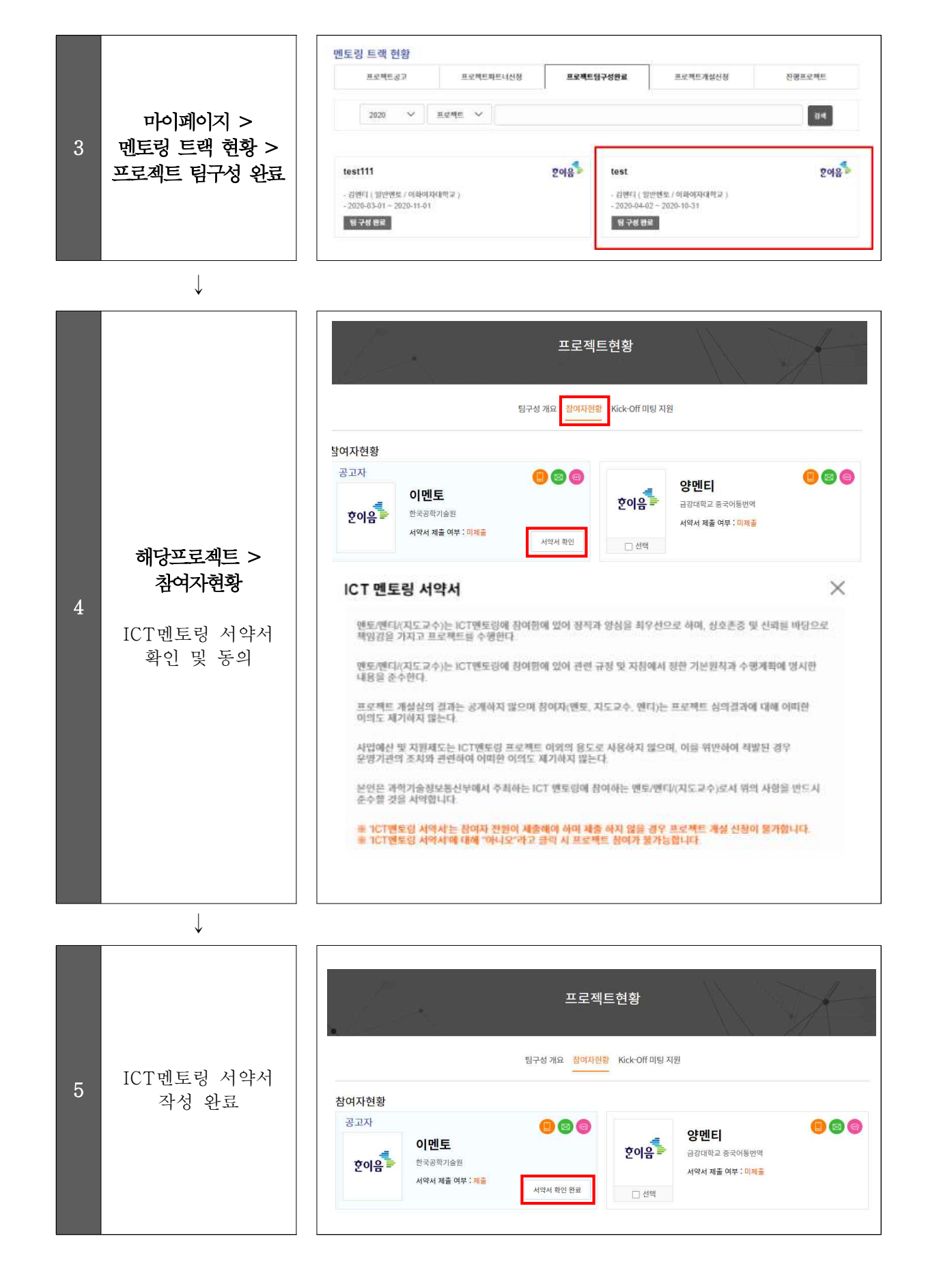

### 5 프로젝트 개설 신청 및 심의

### □ 개설 신청

 ∙ 프로젝트 수행계획서를 작성한 팀은 ICT멘토링 사이트에서 'ICT멘토링 수행계획서'를 첨부하여 프로젝트 개설신청을 진행한다.

- 개설 신청 시 등록자는 프로젝트 참여자 정보(학년, 프로젝트 내 역할) 기입과 재학 증명서\*를 첨부한다.
- \* 3개월 이내 발급된 재학증명서 첨부
- ∙ 프로젝트 개설 신청 시 개설 신청 및 진행 프로젝트의 제한된 횟수를 초과하여 진행하고 있는 참여자(멘토/멘티)가 있을 경우 개설 신청이 제한된다.
- ∙ 팀장이 수행계획서를 등록한 후 멘토는 이를 확인하고 수행계획서 확인 및 재 직증명서를 첨부하여 최종적으로 개설 신청을 완료한다.

#### □ 프로젝트 심의

- ∙ 개설 신청 시 첨부한 수행계획서를 토대로 프로젝트 심의위원회에서 프로젝트 개설 심의를 진행한다.
- ∙ 프로젝트 심의를 통해 승인된 프로젝트는 프로젝트 개설된다.
	- 프로젝트 승인 시 프로젝트 시작일은 프로젝트 개설 승인일로 변경된다.

<프로젝트 개설심의위원회 심의 기준>

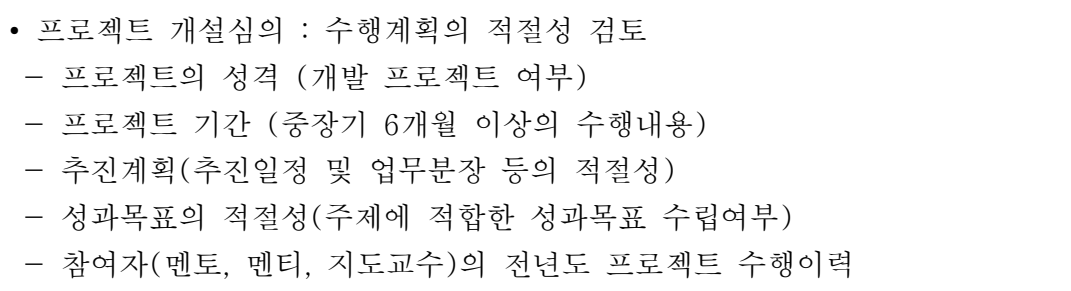

### □ ICT멘토링 사이트 프로젝트 개설 신청 및 심의 승인

절차 || 기업 기업 회면 화면

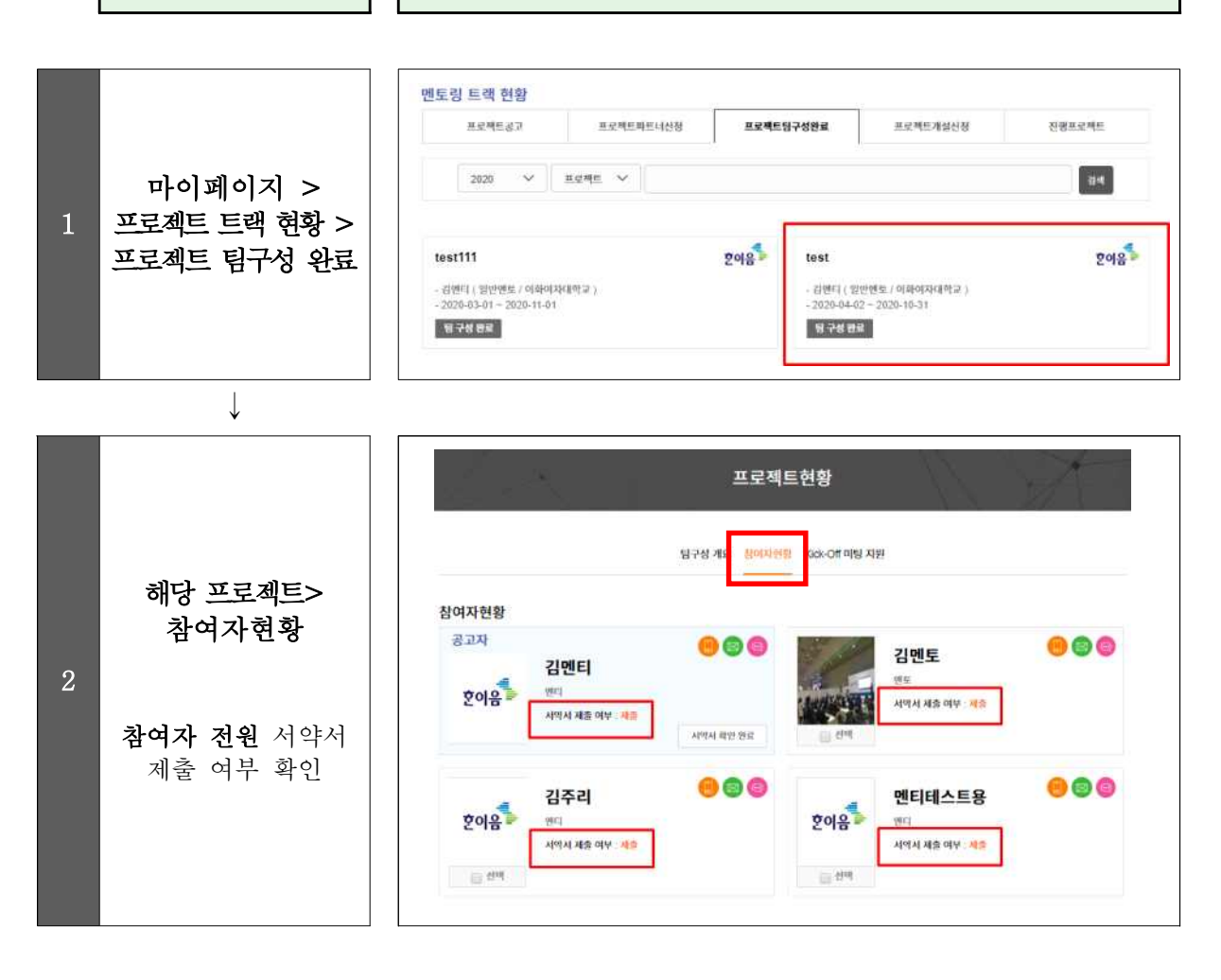

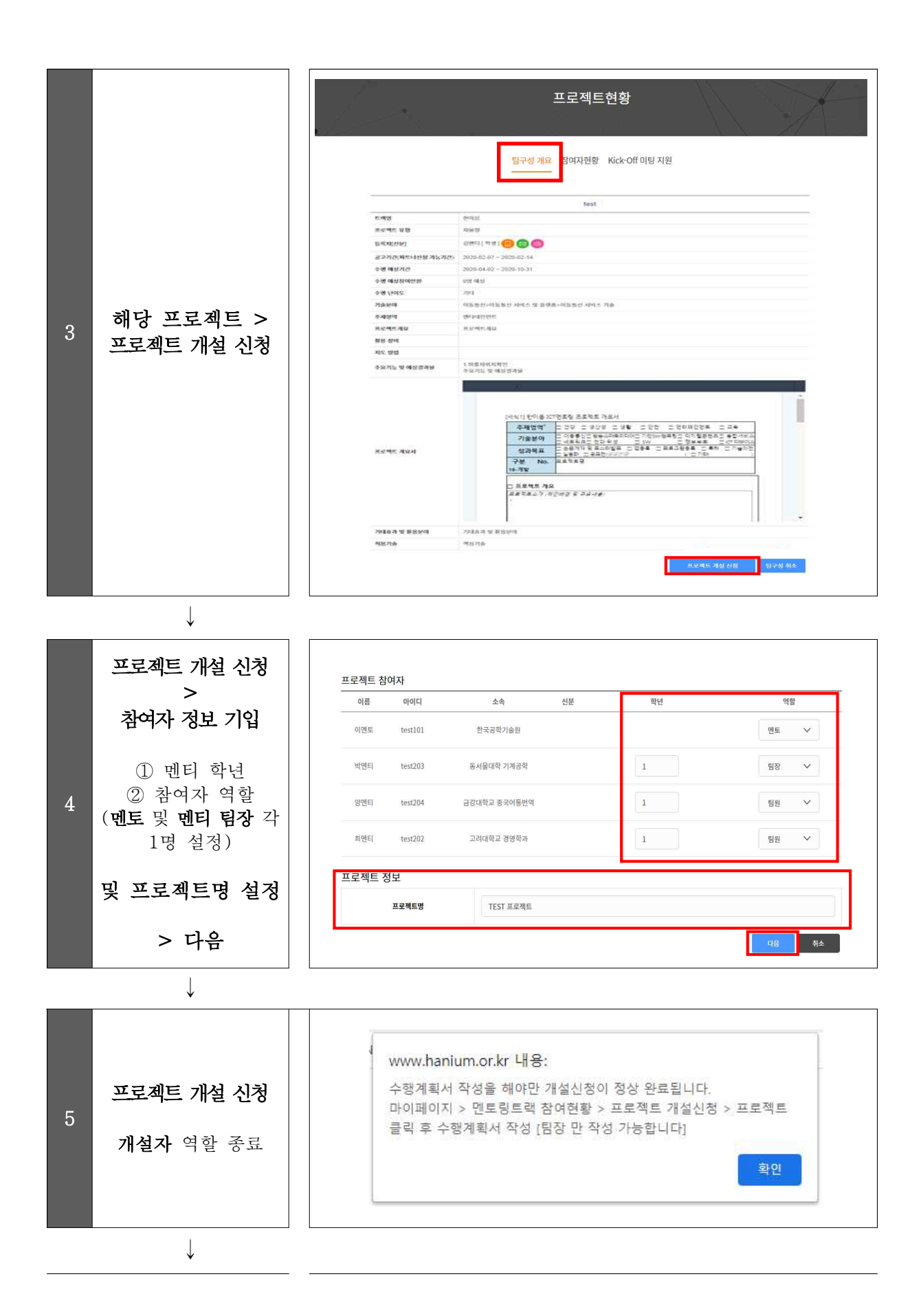

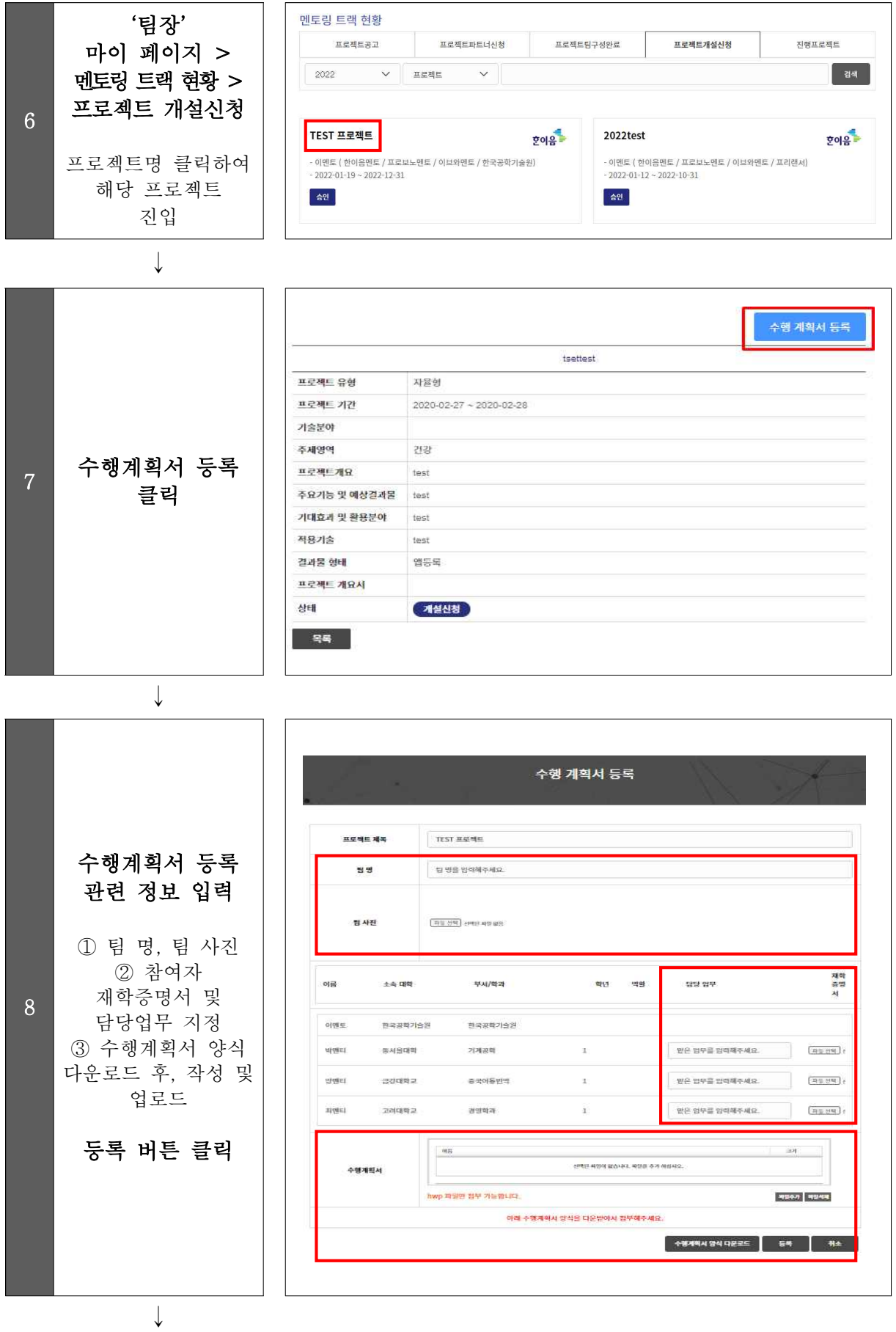

- 23 -

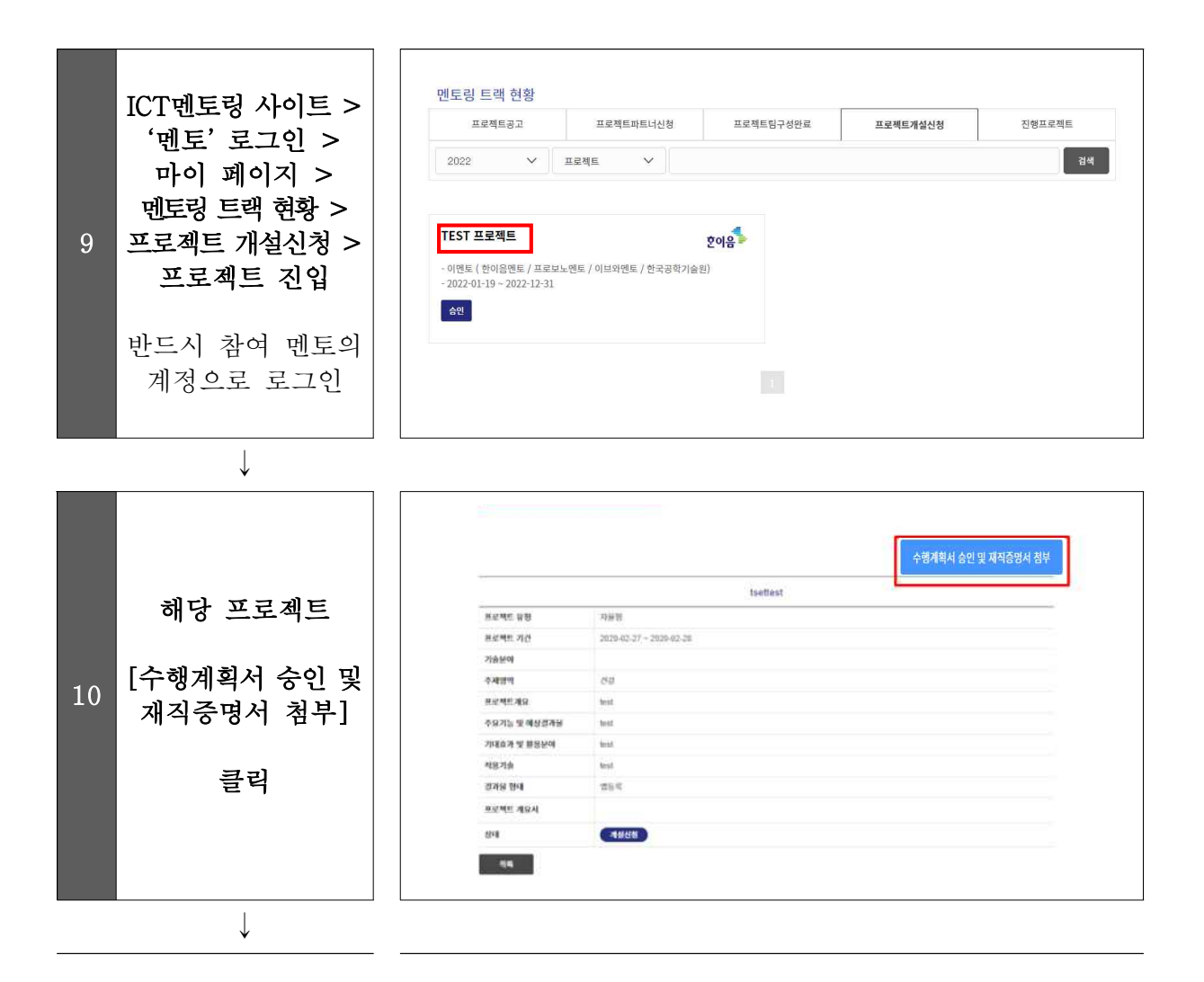

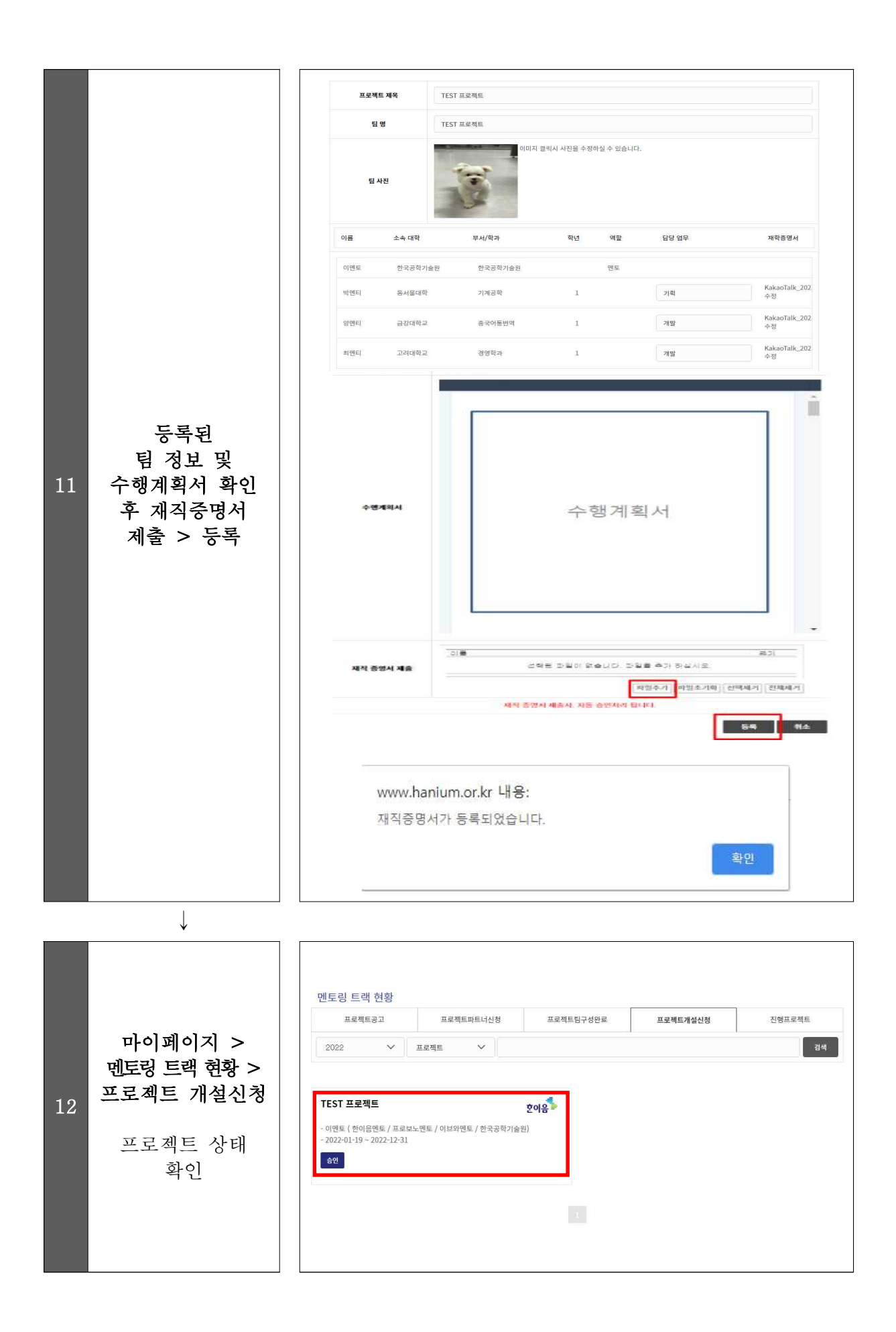

#### $[!]$

#### Q 프로젝트 등록내용과 반드시 동일한 내용으로 개설해야 하나요?

<sup>A</sup> 아닙니다. 프로젝트 등록 시 등록한 프로젝트 내용은 팀원들과 협의를 통하여 수정 ^^\_\_ 가능하며 변경된 내용으로 수행계획서를 작성하여 개설신청 하시면 됩니다.<br>\_\_\_\_<br>Q \_ 프로젝트 개설신청 버튼이 보이지 않습니다.

<sup>A</sup> 프로젝트 개설신청은 프로젝트 등록자만 가능합니다. 본인이 프로젝트 등록자 아이디로 로그인했는지 다시 한 번 확인 해주세요.

#### Q 프로젝트 개설신청 시 개설신청 불가능하다는 알림이 생성됩니다.

- , 2. 이미 제한된 횟수를 초과하여 진행/개설신청 중인 프로젝트에 참여중인<br><br>2. 이미 제한된 횟수를 초과하여 진행/개설신청 중인 프로젝트에 참여중인 1. 팀원 전원이 ICT멘토링 서약서를 제출하였는지 확인 바랍니다. 미제출 팀원이
- 팀원(멘토/멘티)가 있는지 확인 바랍니다. 해당 팀원이 있은 경우 팀 구성 완료 ──│ > 팀 구성 현황에서 팀원 삭제 후 개설신청 바랍니다.<br>──<br>Q 프로젝트 실습장비 신청은 언제 할 수 있나요?

A 실습장비 신청은 프로젝트 개설승인 이후 신청할 수 있으며 운영기관에서 공지하는<br>A Terminal Actional Activity 신청기간 내 신청할 수 있습니다.

#### Q 이미 개설신청을 했는데 프로젝트 및 수행계획서 내용을 수정하고 싶습니다. 이런<br>Q = 2.6 % A = 2.6 % A = 3.6 % A = 2. 경우 내용 수정을 어떻게 해야 하죠?

운영기관으로 연락주시면 프로젝트 내용 수정 및 재신청 가능하도록 도와드립니다.

A 한이음 ICT멘토링 (02-2046-1452~1461 / hanium@fkii.org) 프로보노 ICT멘토링 (02-2132-2108,2114 / probono@kfict.or.kr) 이브와 ICT멘토링 (02-6956-9952 / kibwamt@kibwa.org)